#### https://www.halvorsen.blog

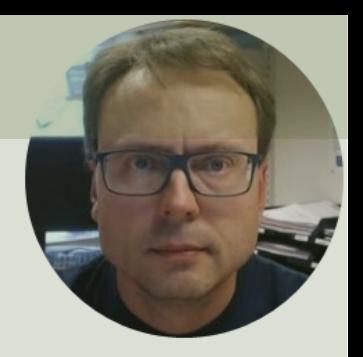

# LabVIEW in Automation DAQ in LabVIEW

Hans-Petter Halvorsen

#### Contents

- Introduction to DAQ
	- What is DAQ?
- Hardware Overview
	- USB-6008, Sensors, Electronic components
- Software Overview
	- LabVIEW + DAQmx Driver
- Temperature Sensors
	- TMP36 Temperature Sensor
	- Thermistor Temperature Sensor
- LEDs
- Lowpass Filter
- Log Data to File
- **Delivery**

## DAQ System

#### DAQ – Data Acquisition

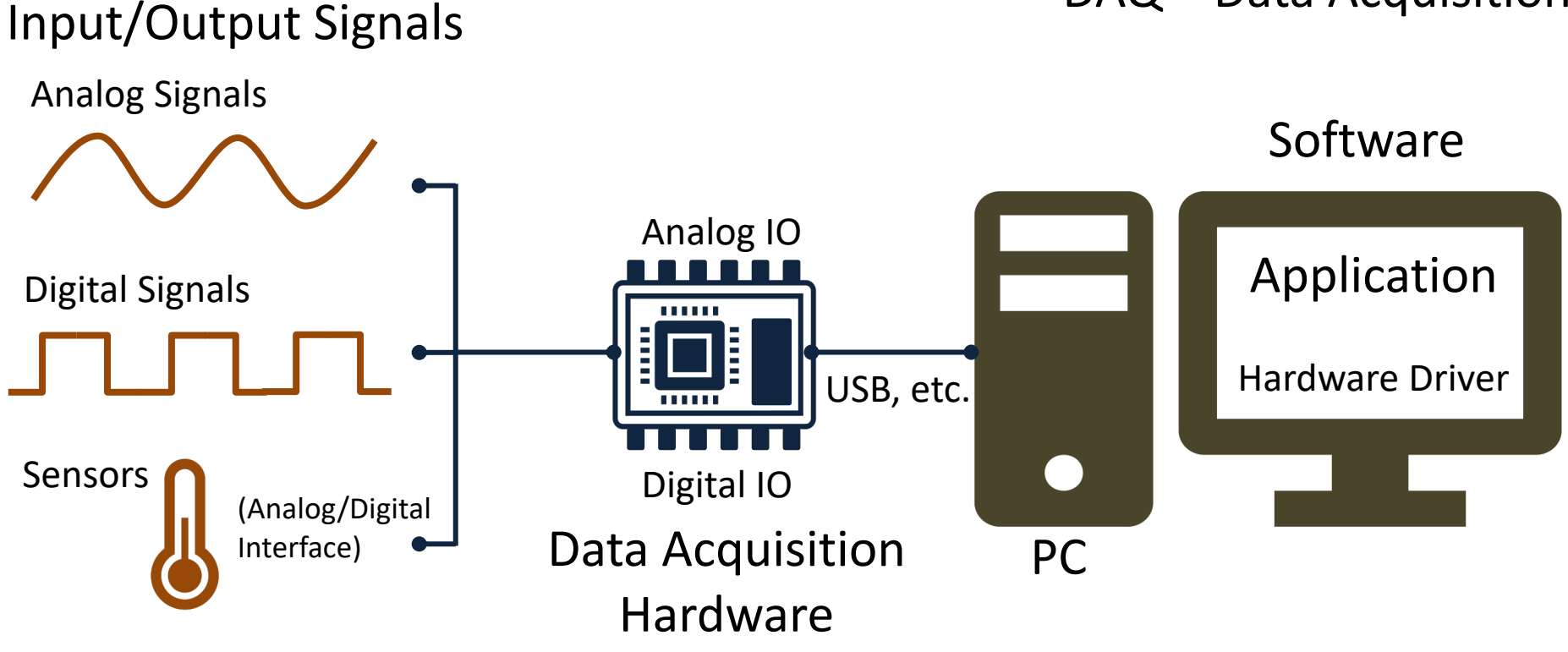

We will use an USB-6008 as the DAQ Hardware

## I/O Module

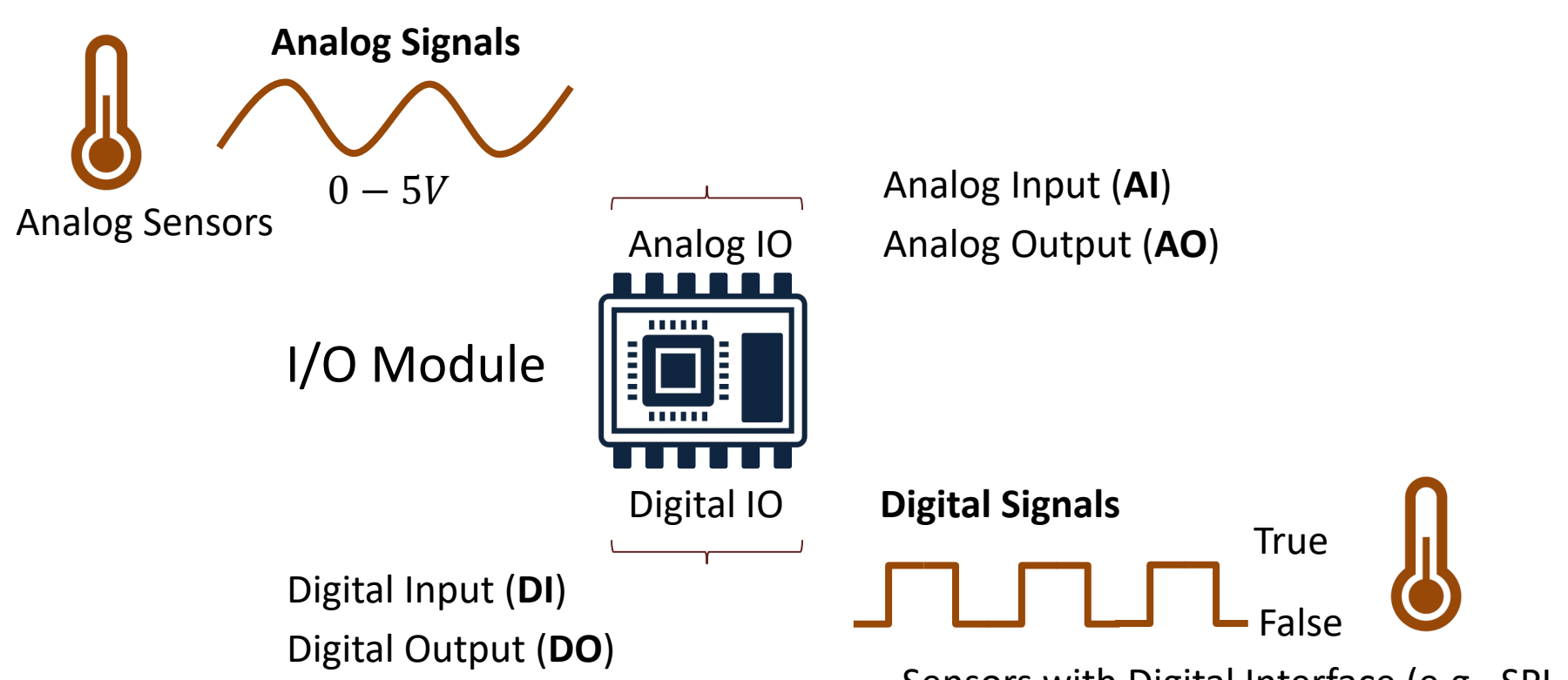

Sensors with Digital Interface (e.g., SPI, I2C)

#### Hardware

- DAQ Device (e.g., USB-6008)
- Breadboard
- Wires (Jumper Wires)
- TMP36 Temperature Sensor
- Thermistor 10K (Temperature Sensor)
- Resistors,  $R = 270\Omega$ ,  $R = 10k\Omega$
- LEDs (Colors: Red, Green)

#### Hardware

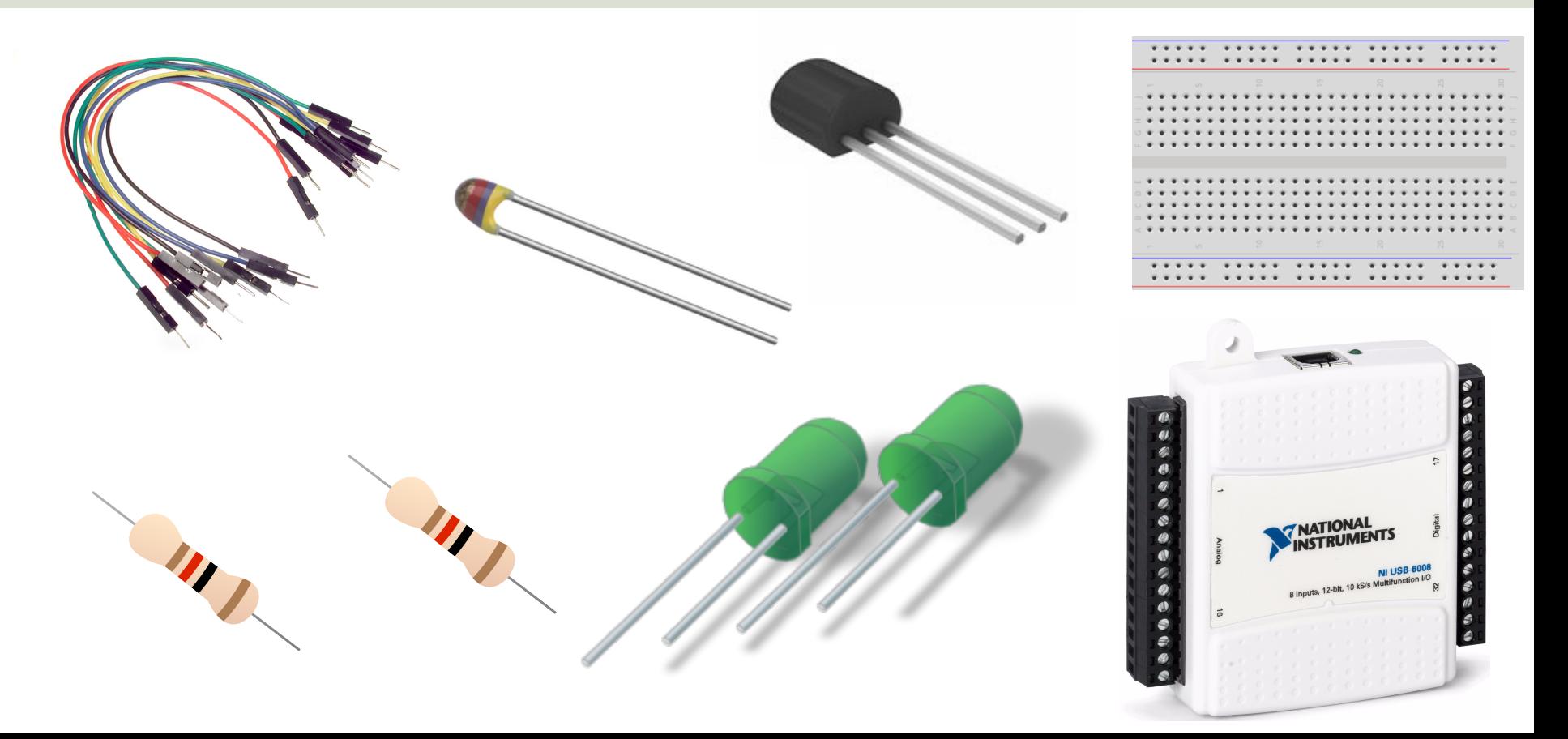

#### USB-6008

- USB-6008 is a DAQ Device from NI
- Can be used within LabVIEW
- NI-DAQmx Driver
- It has Analog and Digital Inputs and Outputs

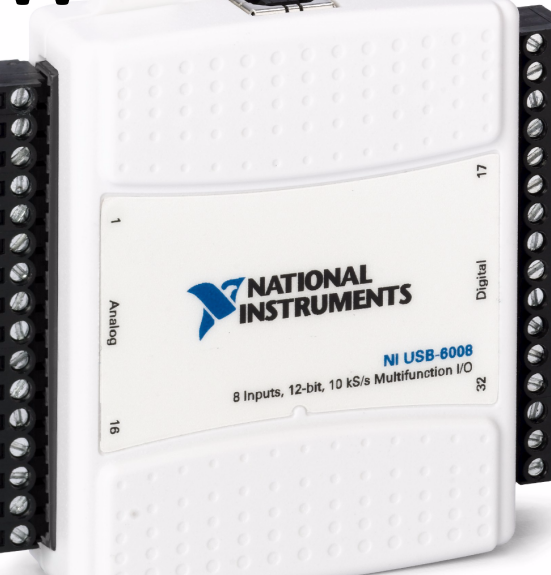

#### USB-6008

- 4 different types of Sig
- AO Analog Output
- AI Analog Input
- DO Digital Output
- DI Digital Input

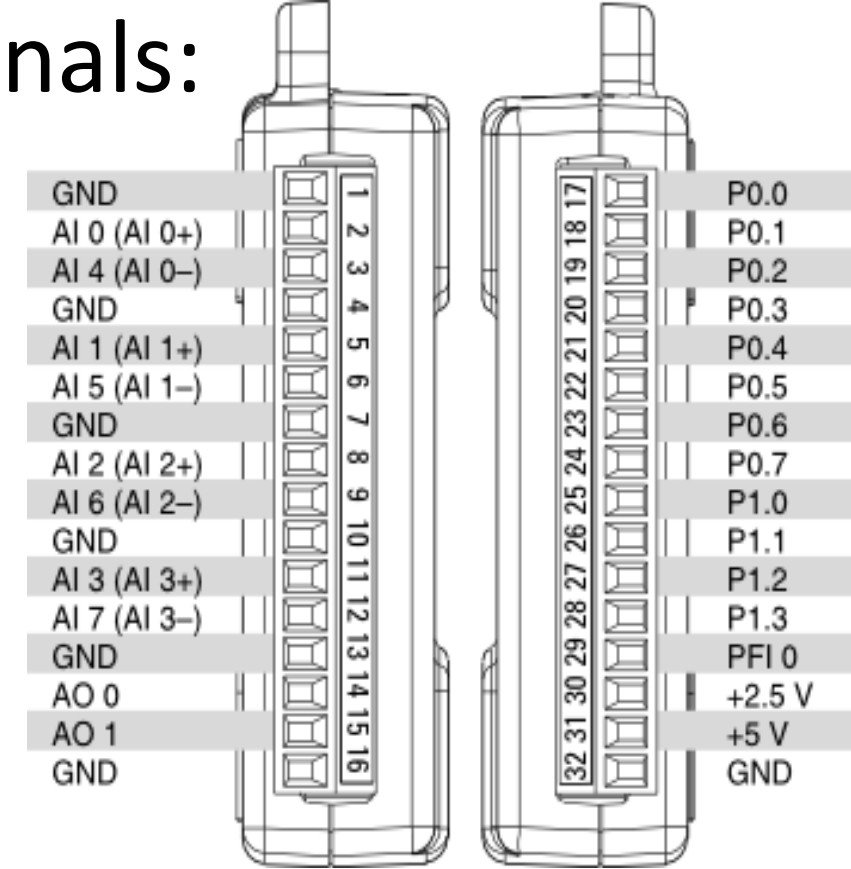

#### Temperature Sensors

- TMP36 Temperature Sensor
- Thermistor 10K Temperature Sensor

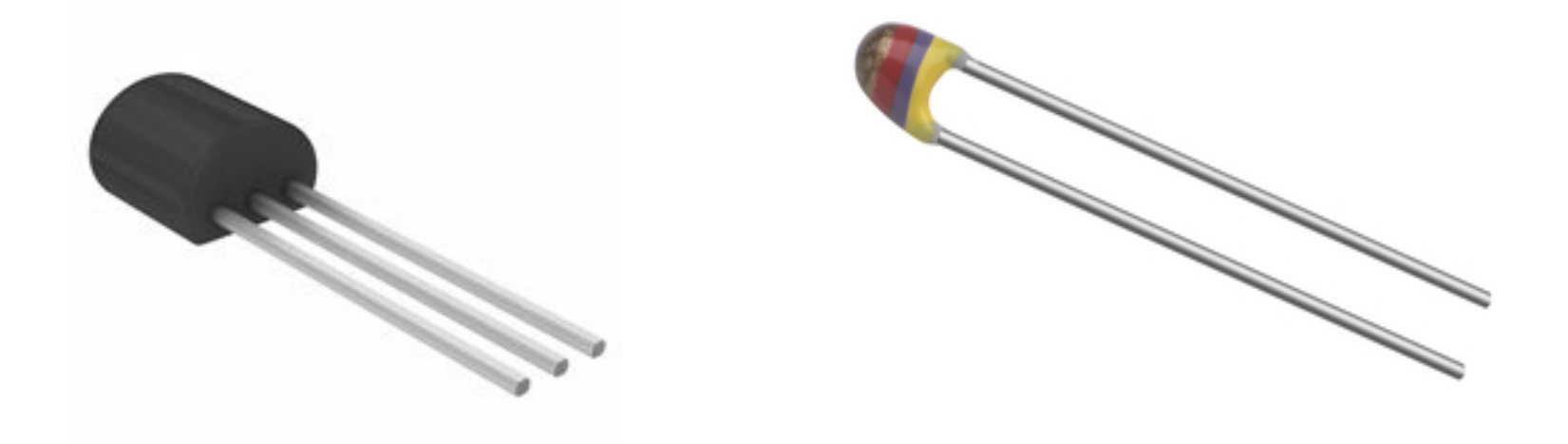

#### TMP36

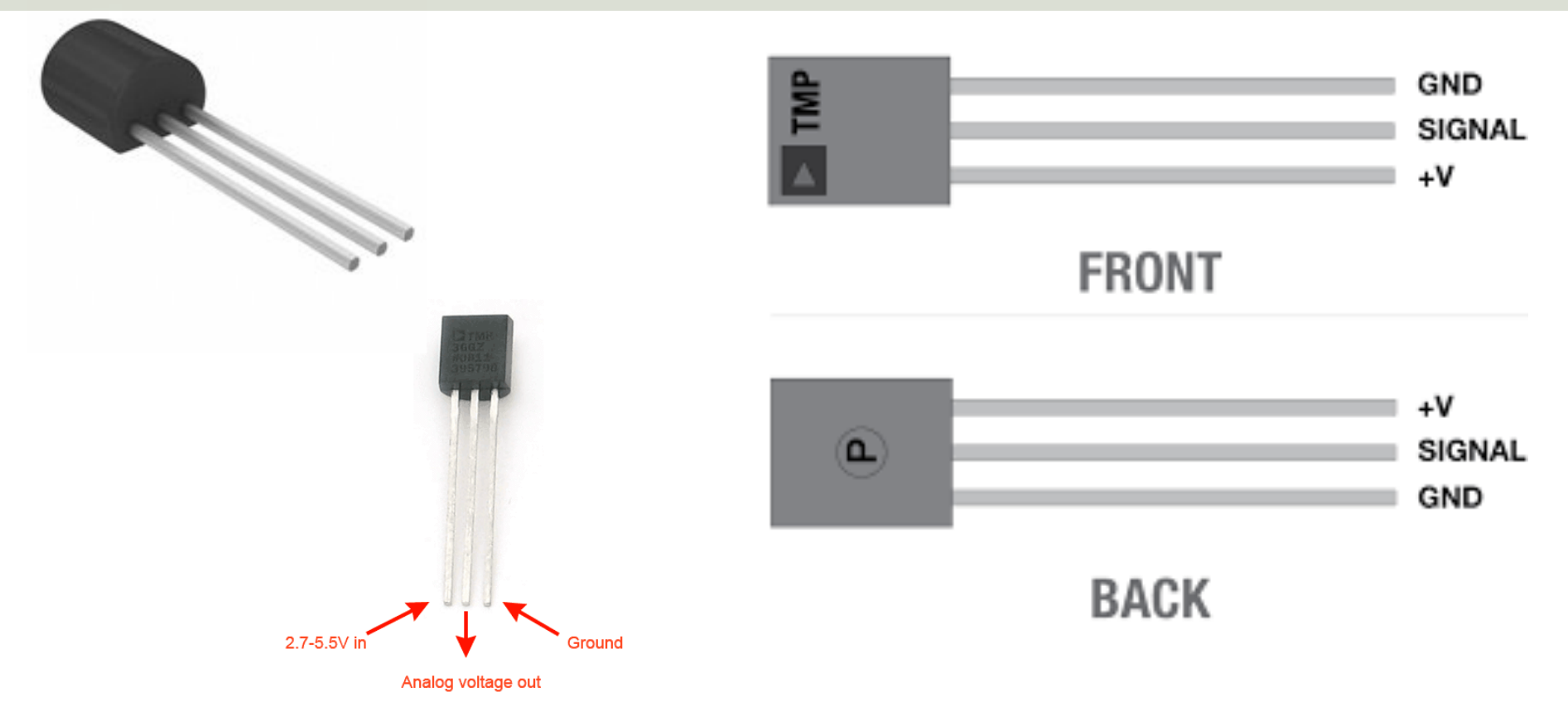

TMP is a small, low-cost temperature sensor and cost about \$1 (you can buy it "everywhere")

#### TMP37 LabVIEW Example

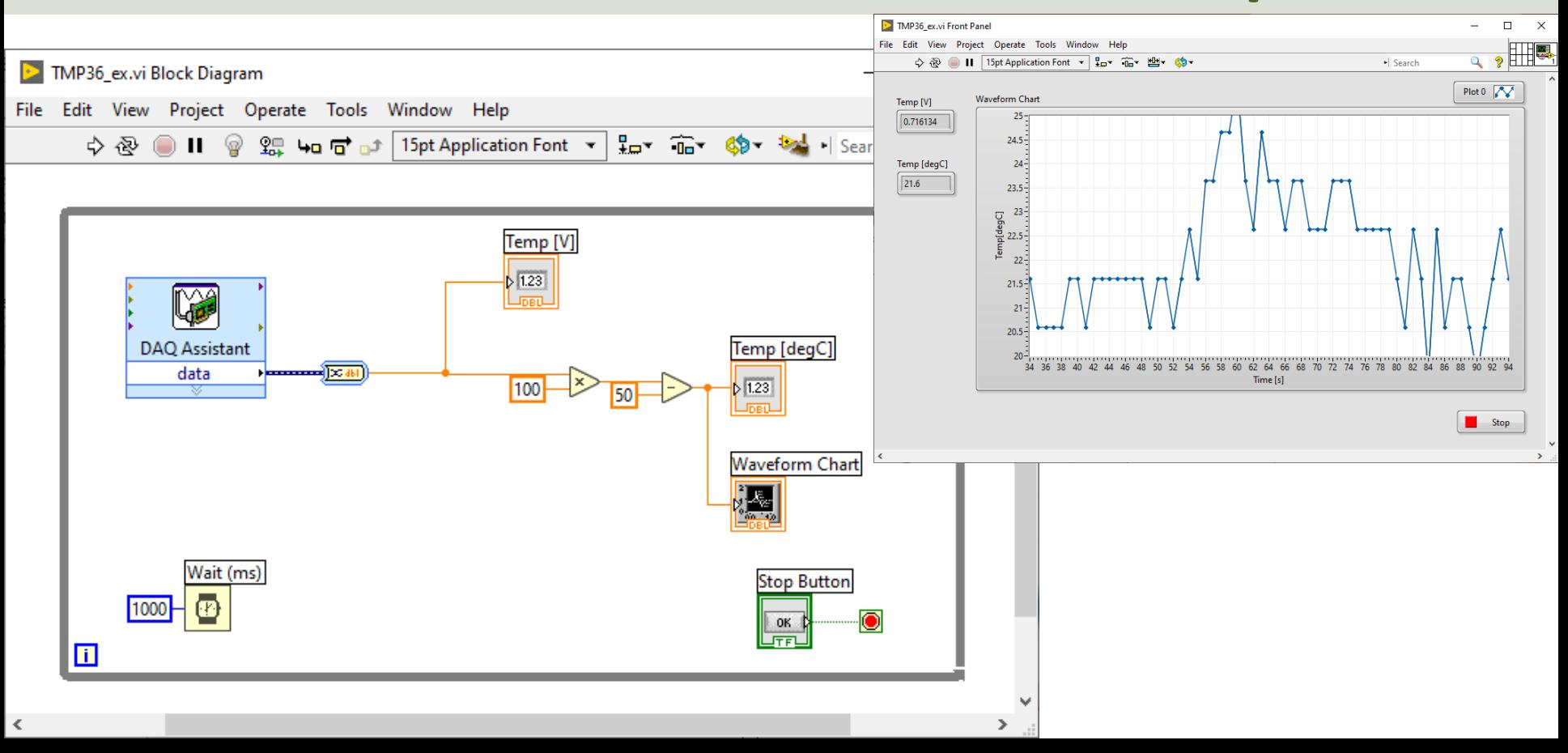

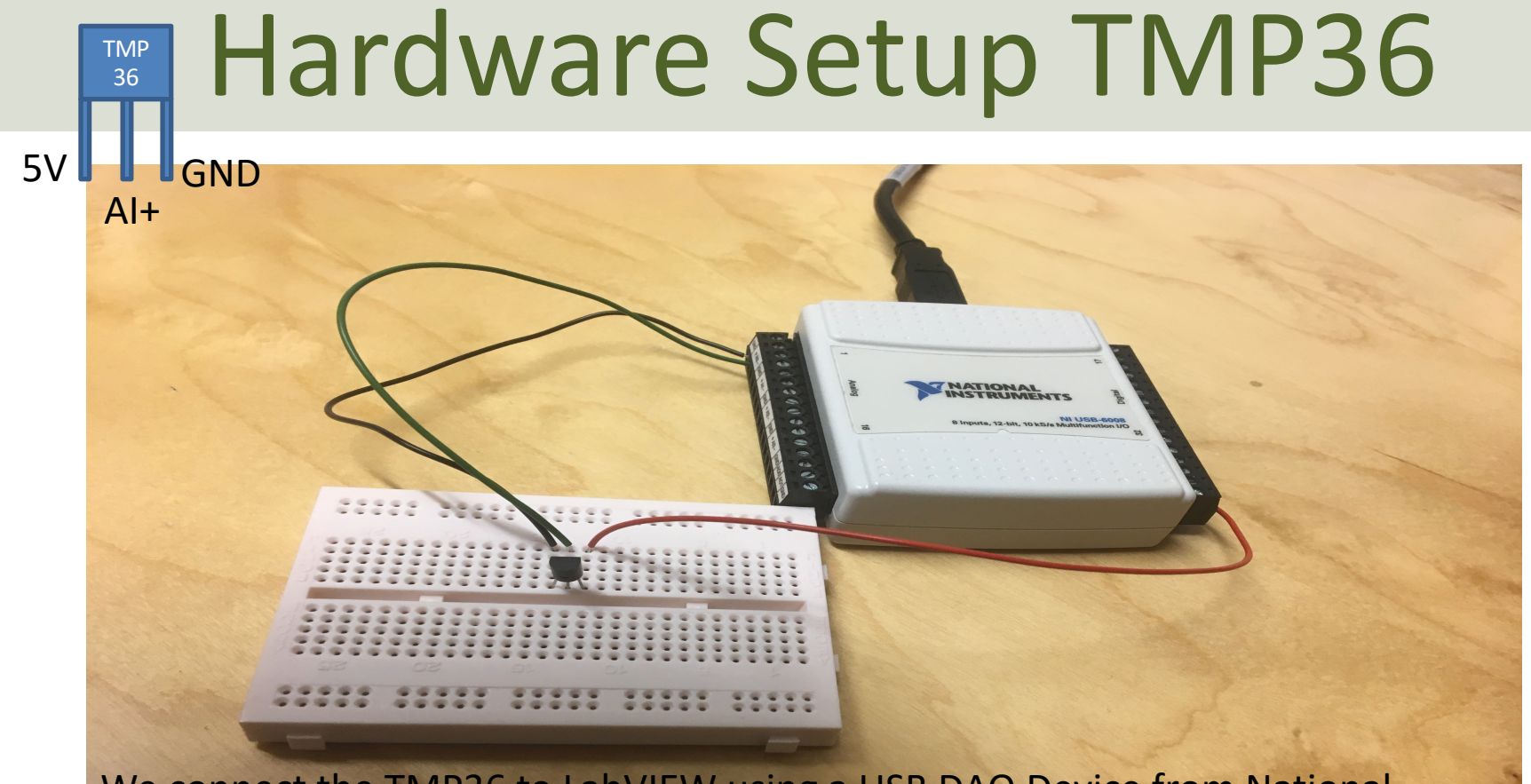

We connect the TMP36 to LabVIEW using a USB DAQ Device from National Instruments, e.g., USB-6001, USB-6008 or similar. I have used a breadboard for the wiring.

### Thermistor

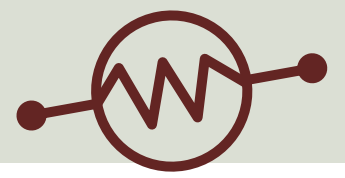

- A thermistor is an electronic component that changes
- resistance to temperature so-called Resistance
- Temperature Detectors (RTD). It is often used as a
- temperature sensor.

1

 $\overline{T}$ 

Our Thermistor is a so-called NTC (Negative Temperature Coefficient). In a NTC Thermistor, resistance decreases as the temperature rises.

There is a **non-linear relationship** between resistance and excitement. To find the temperature we can use the following equation (**Steinhart-Hart equation**):

[Wikipedia]

 $= A + B \ln(R) + C(\ln(R))^3$  where A, B, C are constants given below  $A = 0.001129148, B = 0.000234125$  and  $C = 8.76741E - 08$ 

#### Hardware Setup Thermistor

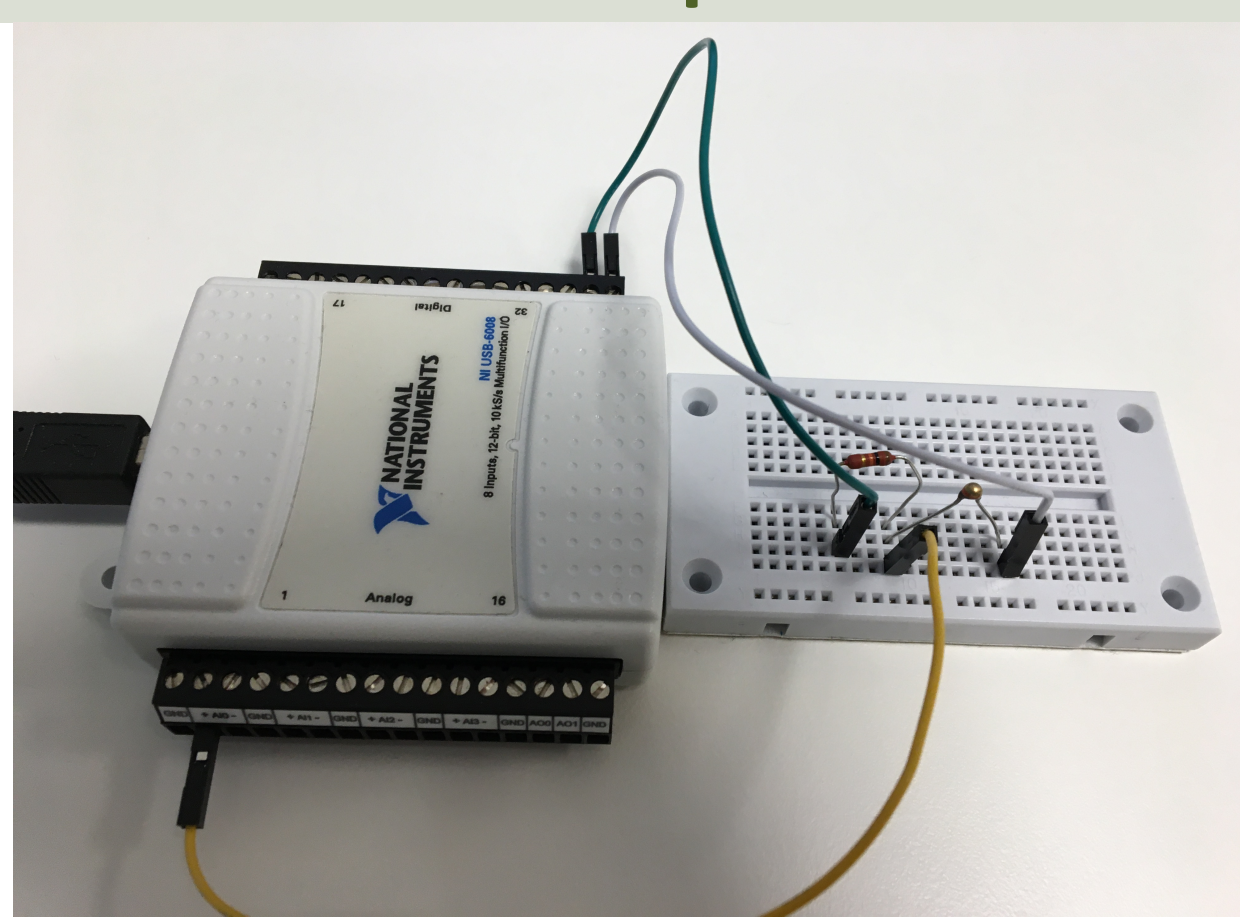

#### Thermistor LabVIEW Example

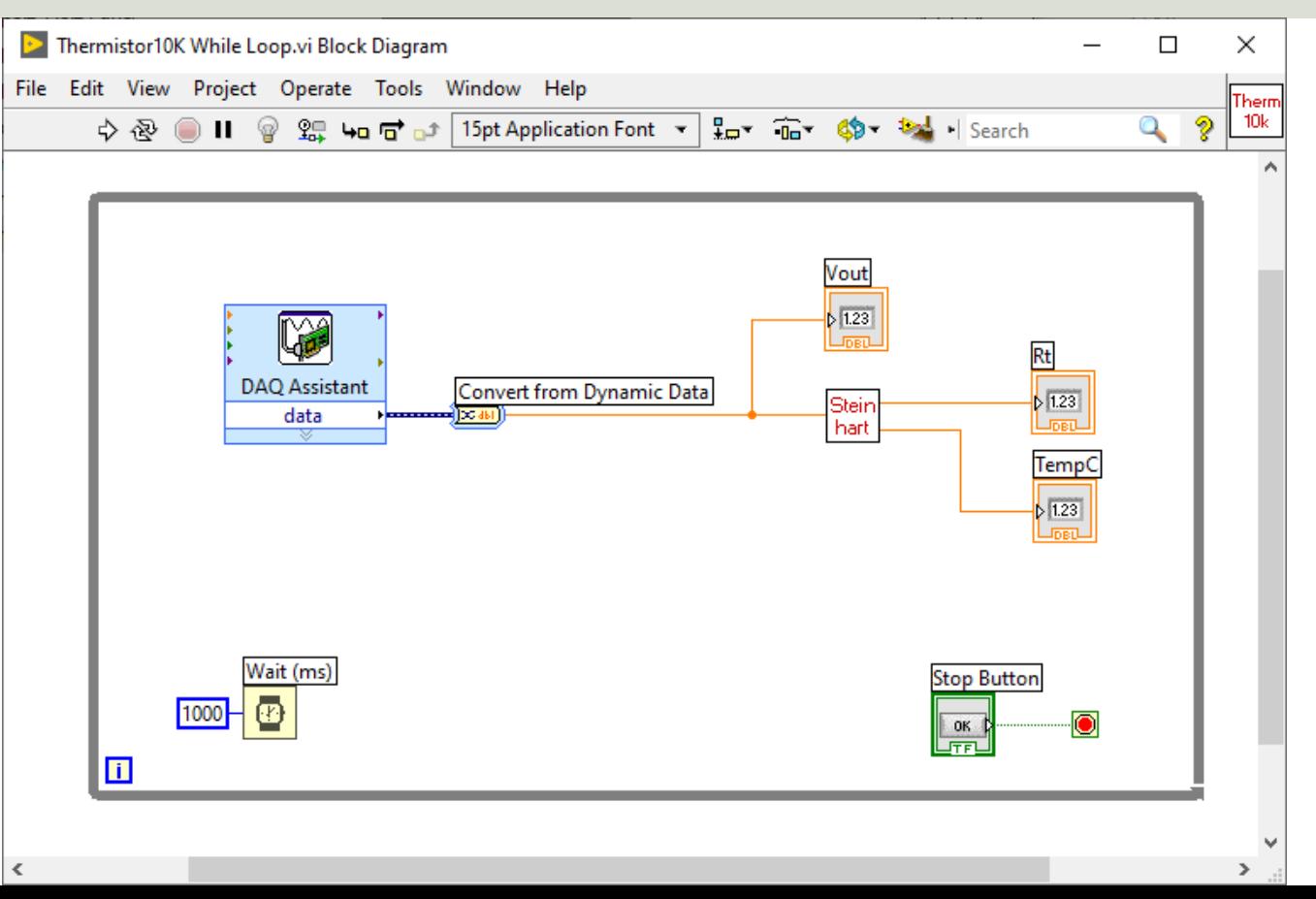

## Light-emitting diode - LED

A light-emitting diode (LED) is a semiconductor light source that emits light when current flows through it

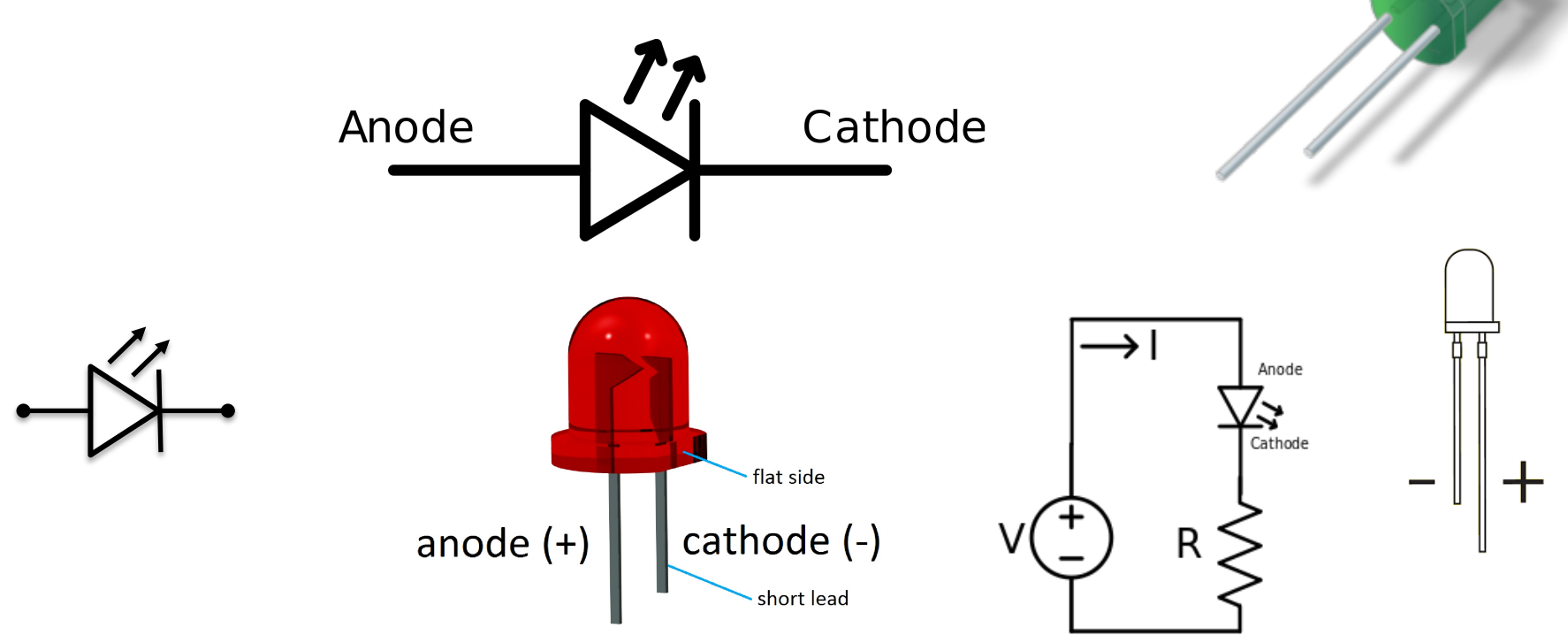

#### Hardware Setup LED

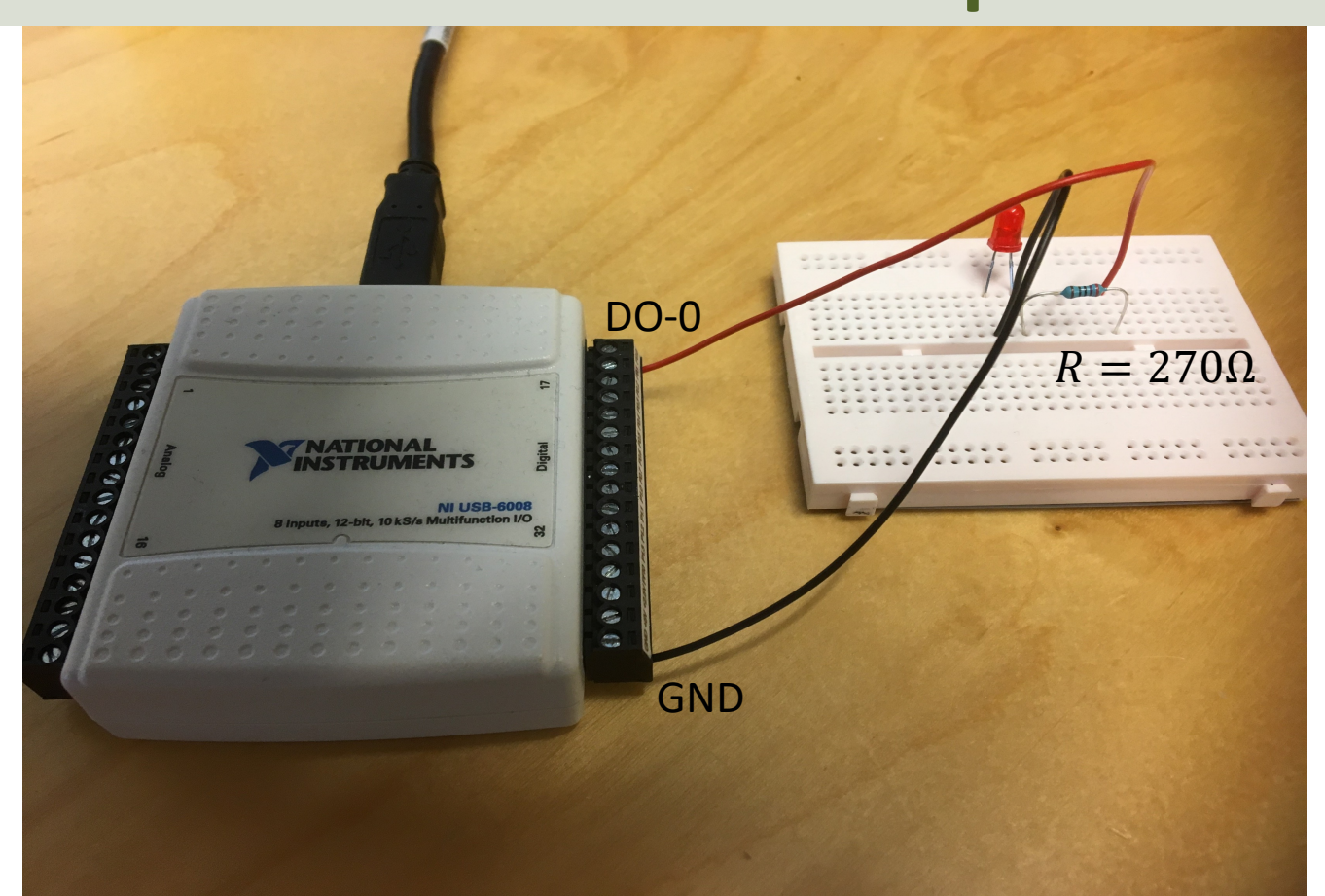

#### LED LabVIEW Example

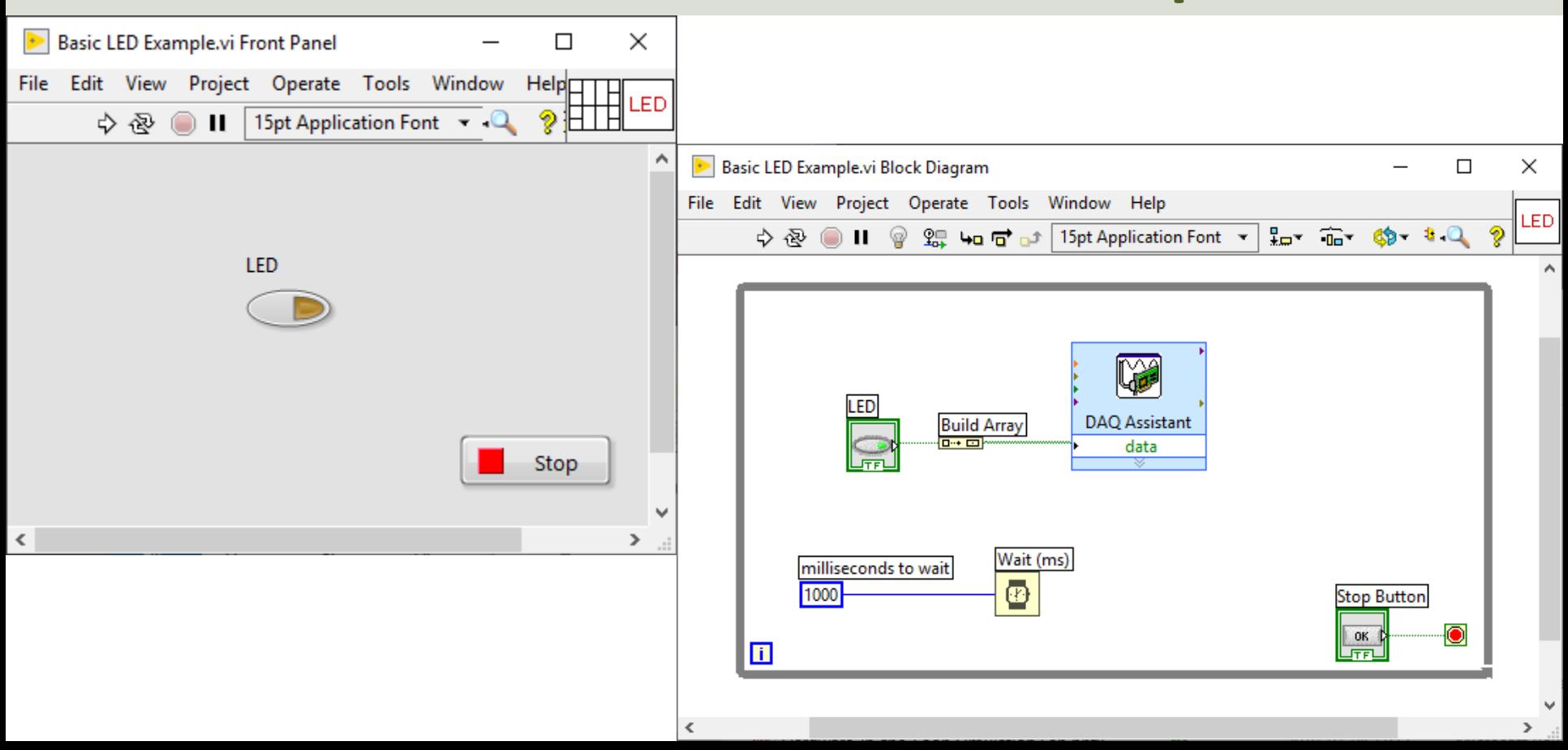

#### Lowpass Filter

Purpose: Remove Noise from the Measured Signal

White: Measured Signal with lots of Noise Red: The results after applying a Lowpass Filter

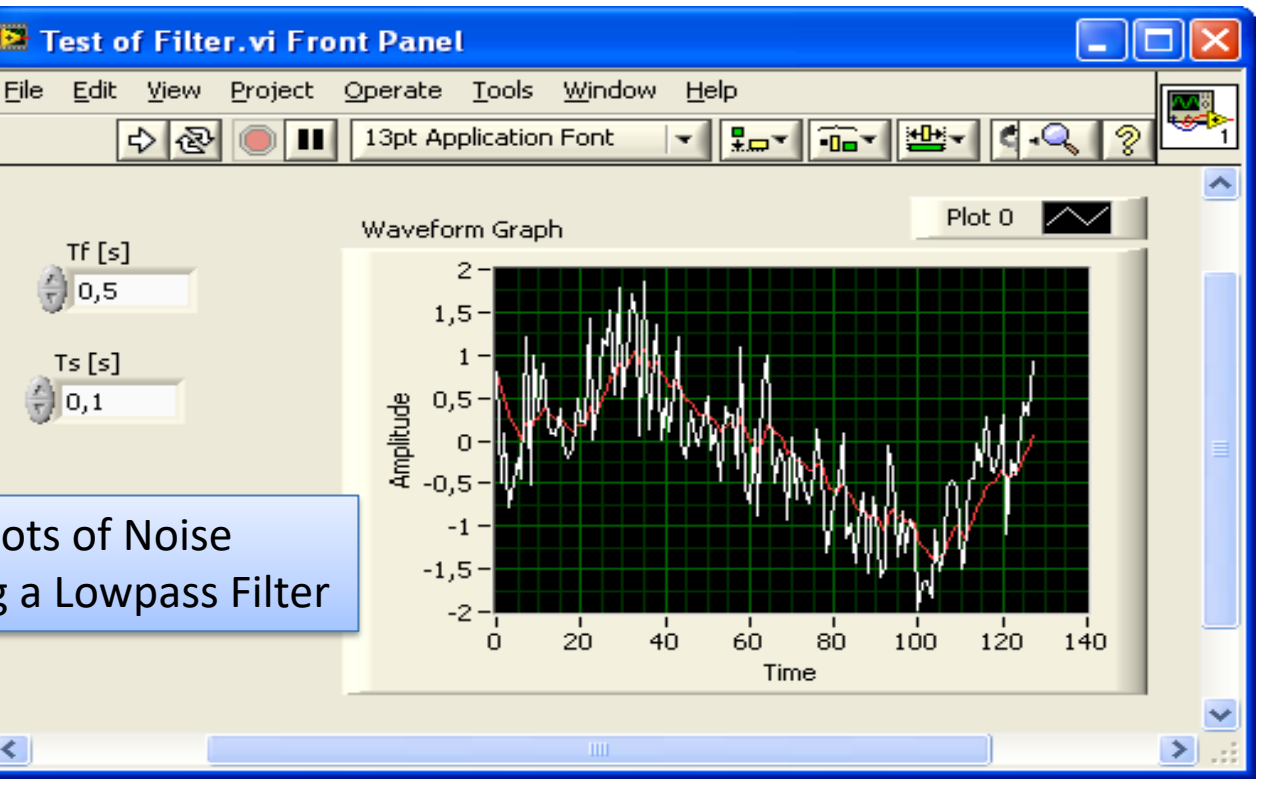

#### Logging Data to a Text File

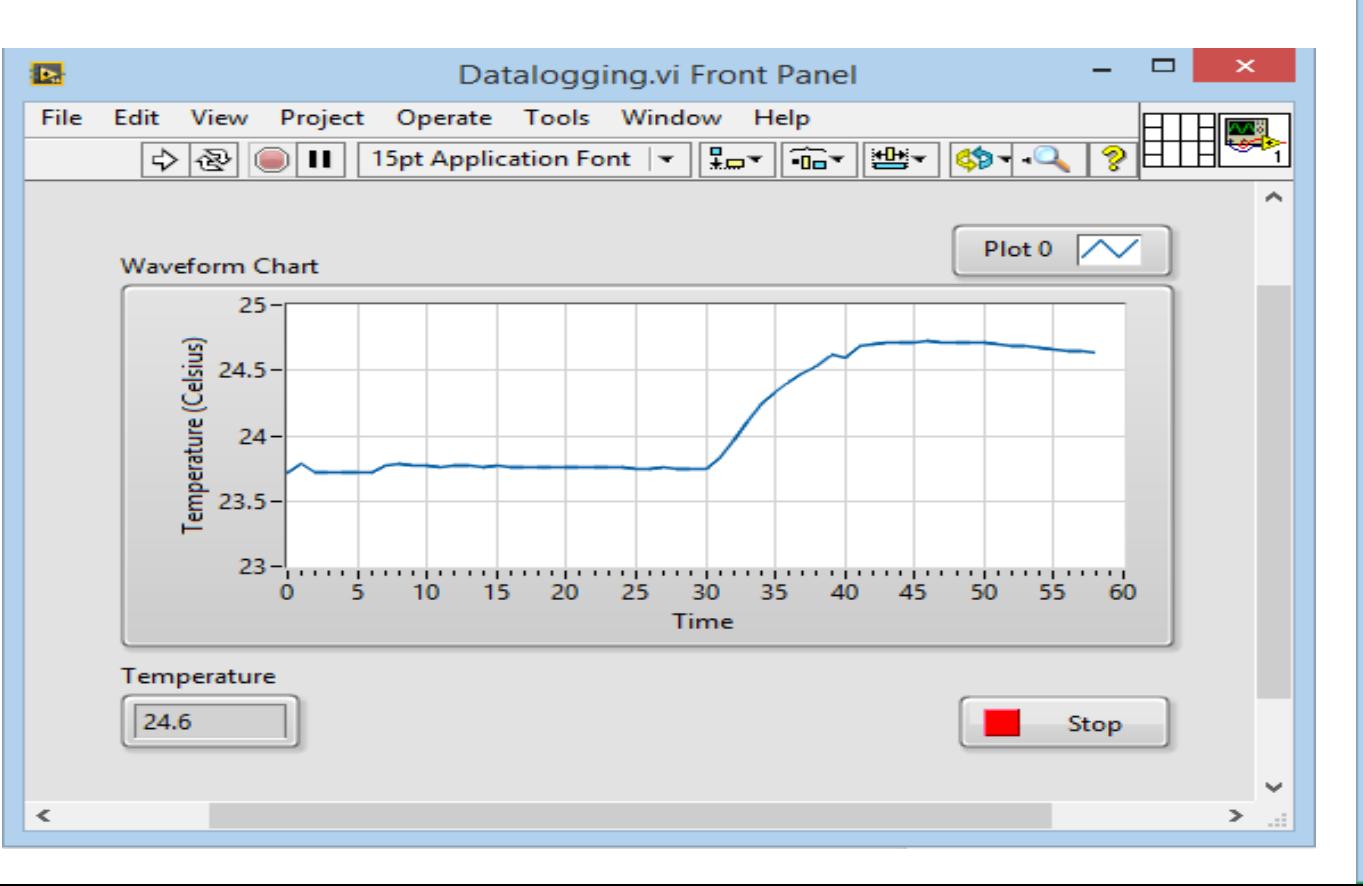

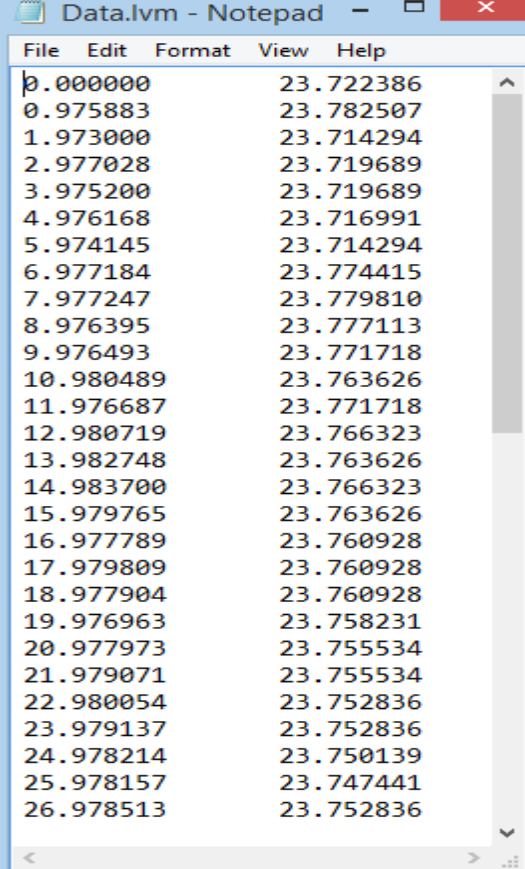

#### Logging Data to a Text File

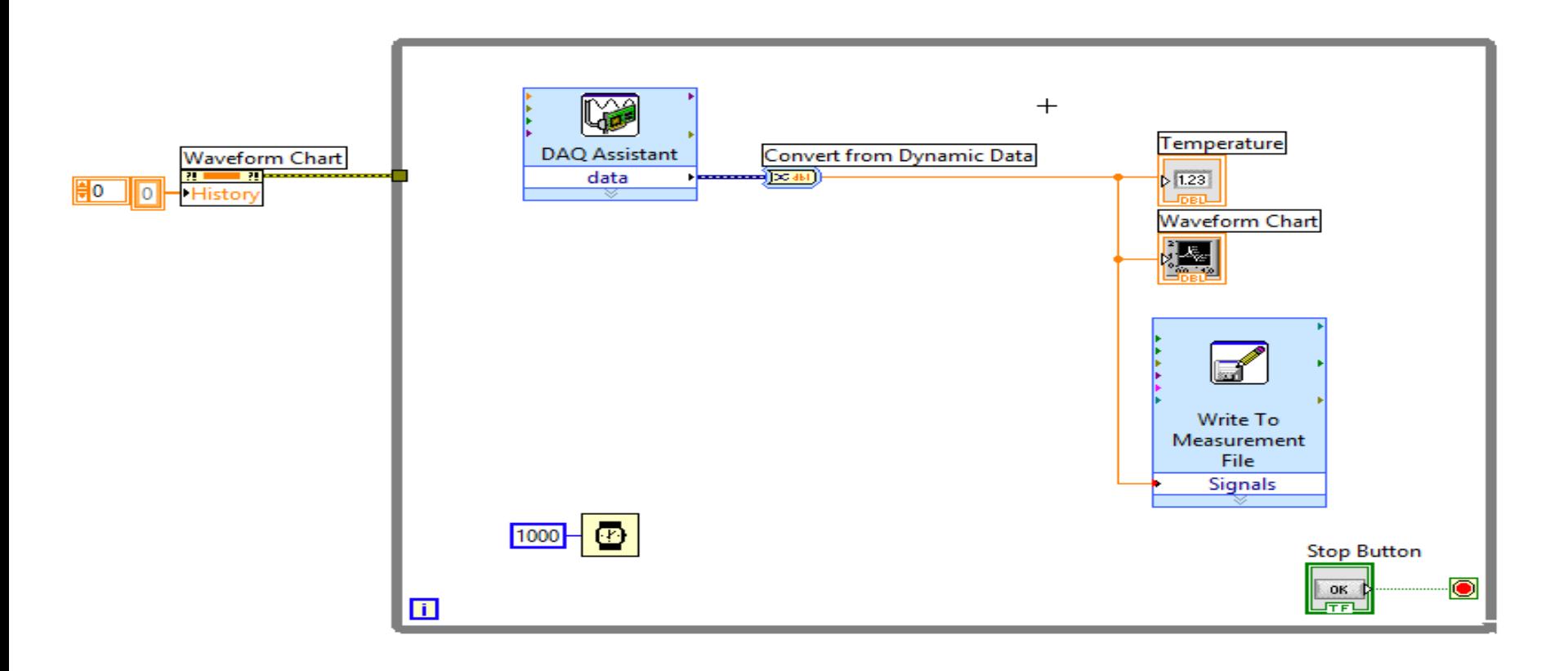

## **Delivery**

Use a USB-6008 I/O Module to collect data and do some basic analysis of the data using both the 2 different temperature sensors (both "TMP36" and 10K Thermistor)

Requirements:

- You should create a proper **GUI**. You should see the current temperature value(s) from the sensor(s) on the Front Panel. The values should be presented in both degrees Celsius and degrees Fahrenheit.
- Make sure to use proper **numbers of decimals** in your GUI, etc. Showing e.g. temperature values with 4 decimals makes no sense.
- You should **Plot** the values from the Sensor(s).
- You should also find the **average** values for each sensor and the average value for the temperature in total (if you use more than one sensor).
- **Alarms**: Turn on a Boolean indicator when the temperature reach a specific limit. If you have a LED: Turn also on a red LED when the temperature reach the specific limit. If the temperature is below the limit, a green LED should be on.
- You should see if using a **Lowpass Filter** will improve your readings from the sensor(s). Use one of the built-in filters in LabVIEW or make your own Lowpass Filter.
- The **Data should also be stored in a Text File**, which should later be analyzed in **Excel** (make a plot, do some basic statistics like mean standard deviation, etc.).
- The code should be well structured and intuitive.
- It should contain **basic LabVIEW features** like While Loop, Case Structure, SubVIs, Arrays, Property Nodes and Clusters, etc.
- You should use the **Project Explorer**.

#### Hans-Petter Halvorsen

#### University of South-Eastern Norway www.usn.no

E-mail: hans.p.halvorsen@usn.no Web: https://www.halvorsen.blog

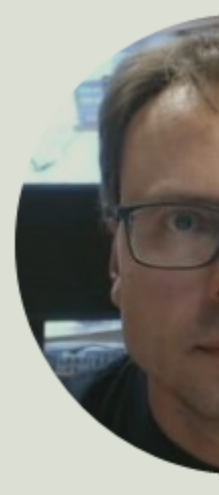

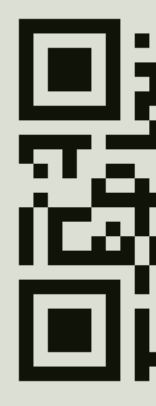